# **BAB II**

### **KAJIAN PUSTAKA**

Pada bab ini akan dibahas mengenai landasan teoritis yang berisi teori-teori yang relevan dengan topik yang akan diteliti untuk mendukung pembahasan dan analisis penelitian. Peneliti juga menyajikan hasil-hasil penelitian terdahulu yang memiliki keterkaitan dengan penelitian ă yang akan dijalankan.

Selanjutnya, peneliti akan menjabarkan kerangka pemikiran yang berisi penjelasan mengenai hubungan atau keterkaitan antar variabel yang akan diteliti. Atas dasar kerangka pemikiran tersebut, maka pada bagian akhir bab ini dapat diajukan hipotesis yang merupakan  $\frac{3}{2}$   $\frac{3}{2}$  anggapan sementara yang perlu dibuktikan dalam penelitian.

# mengutip sebagian atau seluruh karya tulis ini tanpa mencantumkan dan menyebutkan sumber **A. Landasan Teori**<br>  $\frac{2}{\frac{2}{\omega}}$ <br> **A. Landasan Teori**<br>  $\frac{2}{\omega}$ <br> **Canal Theory**

## *1. Grand Theory*

Pengertian kebijakan publik menurut Waluyo (2017: 43) adalah Kebijakan publik memiliki daya ikat yang kuat terhadap masyarakat secara keseluruhan (*community as a whole*) dan memiliki daya paksa tertentu yang tidak dimiliki kebijakan-kebijakan yang  $\mathbf{u}$ dibuat oleh organisasiorganisasi swasta. Selain itu, Teori Kebijakan Publik menurut **SILLS** Easton dalam Anggara (2018: 141), Mendefinisikan sebagai pengalokasian nilai-nilai dan kekuasaan untuk seluruh masyarakat yang keberadaannya mengikat. Dalam pengertian **Informatika Kyik Kian** ini hanya pemerintah yang dapat melakukan sesuatu tindakan kepada masyarakat dan tindakan tersebut merupakan bentuk dari sesuatu yang dipilih oleh pemerintah yang merupakan bentuk dari pengalokasian nilai-nilai kepada masyarakat.

. Pengutipan hanya untuk kepentingan pendidikan, penelitian, penulisan karya ilmiah, penyusunan laporan

KWIK KIAN GIE SCHOOL OF BUSINESS

 $\rightarrow$ 

Dilarang

 $\Omega$ 

penulisan kritik dan tinjauan suatu masalah

KWIK KIAN GIE SCHOOL OF BUSINESS 2. Dilarang mengumumkan dan memperbanyak sebagian atau seluruh karya tulis ini dalam bentuk apapun tanpa izin IBIKKG b. Pengutipan tidak merugikan kepentingan yang wajar IBIKKG penulisan kritik dan tinjauan suatu masalah.

1. Dilarang mengutip sebagian atau seluruh karya tulis ini tanpa mencantumkan dan menyebutkan sumber:

**Institut Bisnis dan Informatika Kwik Kian** 

Hak Cipta Dilindungi Undang-Undang

. Pengutipan hanya untuk kepentingan pendidikan, penelitian, penulisan karya ilmiah, penyusunan laporan

 $\Omega$ 

Model implementasi kebijakan publik menurut Easton ini akan penulis jadikan sebagai landasan penelitian karena dengan teori ini implementasi kebijakan yang ingin diukur akan lebih dapat menjelaskan secara tepat fenomena dalam kebijakan yang penulis ingin teliti.

# **2. Pajak**

# **a. Definisi Pajak**

Pajak merupakan sumber pendapatan terbesar di hampir semua negara di dunia, yang menjadikan pajak sebagai APBN termasuk Indonesia. Pendapatan dari Insentif pajak digunakan untuk membayar utang pemerintah dan mendanai pembangunan, hingga gaji pegawai negeri. Banyak negara yang menjadikan pajak sebagai alat ekonomi salah satunya adalah Indonesia. Pajak di dalam peraturan Pemerintah Republik Indonesia menurut Jemmy *et al.* (2021: 93), adalah pungutan yang diambil dari seseorang atau badan dengan sifat memaksa (*koersif*). Menurut Undang-Undang Republik Indonesia nomor 28 tahun 2007 Tentang Perubahan Ketiga Atas Undang-Undang Nomor 6 Tahun 1983 Tentang Ketentuan Umum Dan Tata Cara Perpajakan, pasal 1: disebutkan bahwa Pajak adalah kontribusi wajib kepada negara yang terutang oleh orang pribadi atau badan yang bersifat memaksa berdasarkan Undang-Undang, dengan tidak mendapatkan imbalan secara langsung dan digunakan untuk keperluan negara bagi sebesar-besarnya kemakmuran rakyat. Pajak memiliki beragam peraturan yang telah diatur dalam Undang-Undang yang mengharuskan wajib pajak untuk memahami setiap aturan yang berlaku.

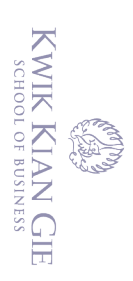

 $\overline{\phantom{0}}$ 

 $\hfill\ensuremath{\mathsf{D}}$ 

penulisan kritik dan tinjauan suatu masalah.

# **b. Sistem Pemungutan Pajak**

Menurut Arfianti *et al.* (2022: 10), Indonesia menerapkan 3 (tiga) sistem pemungutan pajak, antara lain:

# *(1) Official Assessment System*

Sistem pemungutan pajak yang memberi wewenang kepada pemerintah (Fiskus) untuk menentukan besarnya pajak terutang.

# *(2) Self Assessment System*

 $\overline{\mathbb{C}}$  Hak cipta milik IBI KKG (Institut Bisnis dan Informatika Kwik Kian Gie)

**Institut Bisnis dan Informatika Kwik Kian** 

Hak Cipta Dilindungi Undang-Undang

Sistem pemungutan pajak yang memberi wewenang, kepercayaan tanggungjawab kepada wajib pajak untuk menghitung, memperhitungkan, membayar, melaporkan dan mempertanggungjawabkan sendiri besarnya pajak terutang.

# *(3) Withoulding System*

Sistem pemungutan yang memberi wewenang kepada pihak ketiga untuk memotong atau memungut besarnya pajak terutang oleh wajib pajak.

# **c. Syarat Pemungutan Pajak**

Syarat pemungutan pajak menurut Mardiasmo (2018: 4), agar tidak menimbulkan hambatan yaitu:

- (1) Pemungutan pajak harus adil (Syarat Keadilan)
- (2) Pemungutan pajak harus berdasarkan Undang-Undang (Syarat Yuridis)
- (3) Tidak mengganggu perekonomian (Syarat Ekonomis)
- (4) Pemungutan pajak harus efisien (Syarat Finansial)
- (5) Sistem pemungutan pajak harus sederhana

2. Dilarang mengumumkan dan memperbanyak sebagian atau seluruh karya tulis ini dalam bentuk apapun tanpa izin IBIKKG b. Pengutipan tidak merugikan kepentingan yang wajar IBIKKG

. Dilarang mengutip sebagian atau seluruh karya tulis ini tanpa mencantumkan dan menyebutkan sumber:

. Pengutipan hanya untuk kepentingan pendidikan, penelitian, penulisan karya ilmiah, penyusunan laporan

# **d. Fungsi Pajak**

Fungsi Pajak menurut Mardiasmo (2018: 4), mempunyai beberapa fungsi, yaitu:

- (1) Fungsi anggaran *budgetair* Pajak berfungsi sebagai sumber dana yang digunakan untuk membiayai pengeluaran-pengeluaran pemerintah baik pengeluaran rutin maupun pengeluaran pembangunan.
- (2) Fungsi mengatur *regulerend* Pajak berfungsi sebagai alat untuk mengatur atau melaksanakan kebijaksanaan pemerintah dalam bidang sosial dan ekonomi. Sebagai contoh yaitu pajak yang tinggi dikenakan terhadap minuman keras dengan tujuan untuk mengurangi konsumsi minuman keras **3. E-ARRA LEART CONFIDENT CONFIDENT CONFIDENT**<br> **3. E-Faktur**<br> **3. E-Faktur**<br> **3. E-Faktur**<br> **3. E-Faktur**<br> **E-Faktur**<br> **B-Rano**

**Institut Bisnis dan Informatika Kwik Kian** 

# **a. Definisi E-Faktur**

E-Faktur menurut PER-16/PJ/2014 Tentang Tata Cara Pembuatan Dan Pelaporan Faktur Pajak Berbentuk Elektronik, adalah faktur pajak yang diterbitkan melalui aplikasi atau sistem elektronik yang ditentukan dan/atau disediakan oleh DJP. Sedangkan, E-faktur menurut Aprianto *et al.* (2019: 221), berguna untuk memperoleh faktur pajak berbentuk elektronik yang disediakan oleh DJP dan digunakan sebagai bukti setelah pembayaran pajak secara online. Penggunaan efaktur dimaksudkan untuk memberikan kemudahan, kenyamanan dan keamanan bagi PKP dalam melaksanakan kewajiban perpajakan. E-faktur menawarkan banyak kemudahan menurut Nurtin *et al.* (2021: 129), antara lain penggantian tanda tangan basah dengan tanda tangan elektronik, faktur tidak harus dicetak,

. Dilarang mengutip sebagian atau seluruh karya tulis ini tanpa mencantumkan dan menyebutkan sumber:

Hak Cipta Dilindungi Undang-Undang

. Pengutipan hanya untuk kepentingan pendidikan, penelitian, penulisan karya ilmiah, penyusunan laporan

KWIK KIAN GIE SCHOOL OF BUSINESS

 $\hfill\ensuremath{\mathsf{D}}$ 

penulisan kritik dan tinjauan suatu masalah

mengurangi biaya kertas, biaya cetak dan biaya penyimpanan, dan bagi pembeli dapat mencegah penyalahgunaan faktur pajak, serta e-faktur juga dilengkapi dengan keamanan berupa kode *QR* yang dapat diverifikasi oleh beberapa smartphone/handphone yang beredar di pasaran. E-Faktur 3.0 menurut (Adziem *et al.* (2021: 414), akan menyediakan data Pajak Masukan yang dapat dikreditkan melalui sistem, Oleh karena itu, tidak diperlukan entri manual ke dalam aplikasi Efaktur. **b. France Starford School September 10**<br> **Example 10**<br> **Example 10**<br> **B. Example 10**<br> **Example 11**<br> **Example 11**<br> **Example 11**<br> **Example 11**<br> **Example 11**<br> **Example 12**<br> **Example 12**<br> **Example 12**<br> **Example 12**<br> **Exam** 

Transaksi yang dibuatkan faktur pajak menurut Sahetapy *et al.* (2021: 159) adalah sebagai berikut:

- (1) Saat penyerahan BKP dan/atau penyerahan JKP
- (2) Saat penerimaan pembayaran dalam hal penerimaan pembayaran terjadi sebelum penyerahan BKP dan/atau sebelum penyerahan JKP
- (3) Saat penerimaan pembayaran termin dalam hal penyerahan sebagian tahap pekerjaan; atau
- (4) Saat lain yang diatur berdasarkan Peraturan Menteri Keuangan

# **a. Definisi Pajak Pertambahan Nilai (PPN)**

**4. Pajak Pertambahan Nilai (PPN)**<br> **4. Definisi Pajak Pertambahan**<br>
Pajak Menurut Undang-Un<br>
Pasal 7 Ayat 2 Tentang Perub<br>
1983 Tentang Pajak Pertambah<br> **1983 Tentang Pajak Pertambah**<br> **1983 Tentang Pajak Pertambah** Pajak Menurut Undang-Undang Republik Indonesia Nomor 42 Tahun 2009 Pasal 7 Ayat 2 Tentang Perubahan Ketiga Atas Undang-Undang Nomor 8 Tahun 1983 Tentang Pajak Pertambahan Nilai Barang Dan Jasa Dan Pajak Penjualan Atas

Institut

. Dilarang mengutip sebagian atau seluruh karya tulis ini tanpa mencantumkan dan menyebutkan sumber:

Hak Cipta Dilindungi Undang-Undang

. Pengutipan tidak merugikan kepentingan yang wajar IBIKKG

KWIK KIAN GIE SCHOOL OF BUSINESS

 $\Omega$ 

2. Dilarang mengumumkan dan memperbanyak sebagian atau seluruh karya tulis ini dalam bentuk apapun tanpa izin IBIKKG b. Pengutipan tidak merugikan kepentingan yang wajar IBIKKG

. Dilarang mengutip sebagian atau seluruh karya tulis ini tanpa mencantumkan dan menyebutkan sumber:

. Pengutipan hanya untuk kepentingan pendidikan, penelitian, penulisan karya ilmiah, penyusunan laporan

KWIK KIAN GIE SCHOOL OF BUSINESS

 $\Omega$ 

penulisan kritik dan tinjauan suatu masalah

 $\overline{\mathbb{C}}$  Hak cipta milik IBI KKG (Institut Bisnis dan Informatika Kwik Kian Gie)

Hak Cipta Dilindungi Undang-Undang

Barang Mewah, adalah pajak yang dikenakan atas konsumsi Barang Kena Pajak di dalam Daerah Pabean. Sedangkan, Pajak Pertambahan Nilai (PPN) menurut Sutomo (2019: 291), adalah pajak atas konsumsi barang dan jasa dalam suatu daerah pabean, yang dipungut secara bertahap pada setiap tahap produksi dan distribusi.

Cara menghitung pajak penjualan adalah dengan mengkalikan tarif pajak penjualan dengan dasar pengenaan pajak. Ini termasuk harga jual, nilai penggantian, nilai impor, nilai ekspor, atau nilai lainnya yang diatur oleh atau berdasarkan PMK. dapat dirumuskan sebagai:

PPN = Dasar Pengenaan Pajak X Tarif Pajak

Apabila dalam masa pajak, Pajak Keluaran lebih besar dibandingkan dengan Pajak Masukan, maka SPT Masa Badan adalah kurang bayar. Kurang bayar pada perusahaan diharuskan untuk melakukan pembayaran atas kurang bayar tersebut dengan menggunakan Surat Setoran Pajak (SSP) sebelum dilakukan pelaporan SPT Masa PPN.

# **b. Komponen Pajak Pertambahan Nilai (PPN)**

Secara umum Pajak Pertambahan Nilai (PPN) menurut Kamal dan Ruliyan (2019: 54), terdiri dari dua komponen yaitu Pajak Masukan dan Pajak Keluaran. Pajak Masukan Menurut Undang-Undang Republik Indonesia Nomor 42 Tahun 2009 Tentang Perubahan Ketiga Atas Undang-Undang Nomor 8 Tahun 1983 Tentang Pajak Pertambahan Nilai Barang Dan Jasa Dan Pajak Penjualan Atas Barang Mewah, adalah Pajak Pertambahan Nilai yang seharusnya sudah dibayar

**Institut Bisnis dan Informatika Kwik Kian** 

oleh Pengusaha Kena Pajak karena perolehan Barang Kena Pajak dan/atau perolehan Jasa Kena Pajak dan/atau pemanfaatan Barang Kena Pajak Tidak Berwujud dari luar Daerah Pabean dan/atau pemanfaatan Jasa Kena Pajak dari luar Daerah Pabean dan/atau impor Barang Kena Pajak. Sedangkan, Pajak Keluaran adalah Pajak Pertambahan Nilai terutang yang wajib dipungut oleh Pengusaha Kena Pajak yang melakukan penyerahan Barang Kena Pajak, penyerahan Jasa Kena Pajak, ekspor Barang Kena Pajak Berwujud, ekspor Barang Kena Pajak Tidak Berwujud dan/atau ekspor Jasa Kena Pajak. **c. Karakteristik Pajak dan/atau pemanfaa**<br> **Karakteristik Palakan dan/atau impor Barang Kena Pajakt panah Pabean dan/atau impor Barang Kena Pajakt adalah Pajak Pertambahan Nilai terutang yang waji<br>
<b>Karakteristik Pertam** 

Beberapa karakteristik PPN menurut Agurahe (2019: 1024), adalah sebagai berikut:

- (1) PPN dikenakan pada setiap mata rantai jalur produksi maupun jalur distribusi.
- (2) Setiap penyerahan barang yang menjadi objek PPN mulai dari tingkat pabrik (manufaktur) kemudian di tingkat pedagang besar dalam berbagai bentuk atau nama sampai dengan tingkat pedagang pengecer dikenakan PPN.
- (3) Pemungutan PPN baru dapat dilaksanakan apabila telah dipenuhi syarat-syarat sebagai berikut: adanya penyerahan di daerah pabean, yang diserahkan adalah BKP/JKP, yang menyerahkan adalah Pengusaha Kena Pajak (PKP).
- (4) Ditinjau dari sudut pandang ekonomi, beban pajak dialihkan kepada pihak lain, yaitu pihak yang mengkonsumsi barang atau jasa yang menjadi objek pajak. Sedangkan ditinjau dari sudut pandang yuridis, tanggung jawab pembayaran pajak kepada kas negara tidak berada ditangan pihak yang memikul beban pajak.

**Institut Bisnis dan Informatika Kwik Kian** 

1. Dilarang mengutip sebagian atau seluruh karya tulis ini tanpa mencantumkan dan menyebutkan sumber:

- 
- . Pengutipan hanya untuk kepentingan pendidikan, penelitian, penulisan karya ilmiah, penyusunan laporan
- penulisan kritik dan tinjauan suatu masalah.
- 

KWIK KIAN GIE SCHOOL OF BUSINESS

**ESTE** 

 $\Omega$ 

b. Pengutipan tidak merugikan kepentingan yang wajar IBIKKG

KWIK KIAN GIE SCHOOL OF BUSINESS 1. Dilarang mengutip sebagian atau seluruh karya tulis ini tanpa mencantumkan dan menyebutkan sumber:  $\Omega$ . Pengutipan hanya untuk kepentingan pendidikan, penelitian, penulisan karya ilmiah, penyusunan laporan

penulisan kritik dan tinjauan suatu masalah

Hak Cipta Dilindungi Undang-Undang

dan Informatika Kwik Kian Gie)

**Institut Bisnis dan Informatika Kwik Kian** 

(5) Mekanisme Pemungutan PPN menggunakan Faktur Pajak. Setiap penyerahan Barang Kena Pajak atau Jasa Kena Pajak, Pengusaha Kena Pajak yang bersangkutan diwajibkan untuk membuat Faktur Pajak sebagai bukti pemungutan pajak. Bagi pembeli, importir, atau penerima jasa merupakan bukti pembayaran pajak. Berdasarkan faktur pajak inilah akan dihitung jumlah pajak terutang dalam satu masa pajak, yang wajib dibayar ke kas negara. (5) Mekanisme I<br>  $\frac{1}{\frac{p}{p}}$  Barang Kena<br>
bersangkutan<br>
pemungutan<br>
pemungutan<br>
pembayaran<br>
pembayaran<br>
terutang dala<br>  $\frac{1}{\frac{p}{p}}$ <br>
5.<br>
5.<br>  $\frac{p}{p}$ <br> *Prepopulated* Data<br>  $\frac{p}{p}$ 

# **a. Definisi** *Prepopulated* **Data**

E-faktur atau faktur elektronik menurut Sitorus (2020: 4), merupakan faktur pajak yang dibuat melalui aplikasi atau sistem elektronik yang telah disediakan oleh DJP. Sistem *Prepopulated* Data menurut Solihatun *et al*. (2022: 27), adalah sistem yang menyediakan Data pajak berdasarkan database yang sudah ada dan wajib pajak hanya perlu mengkonfirmasi data yang dimasukkan. Dengan fitur baru ini yaitu fitur *Prepopulated* Data Pajak Masukan, PKP tidak perlu lagi memasukkan data pajaknya secara manual. Selain itu menurut Sahetapy *et al.* (2021: 160), dengan E-Faktur 3.0 pembuatan faktur pajak dan pelaporan SPT masa PPN hanya dalam satu aplikasi (yaitu E-Faktur 3.0), dengan e-Faktur 3.0, pelaporan SPT masa PPN tidak lagi memakai E-Filing.

# **b. Fungsi** *Prepopulated* **Pajak**

Pada E-Faktur *Prepopulated* menurut Gustiani (2021: 201), terdapat beberapa fungsi tambahan yang melengkapi fungsi E-Faktur yang sudah ada, yaitu:

tanpa izin IBIKKG

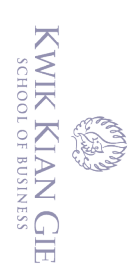

 $\hfill\ensuremath{\mathsf{D}}$ 

- (1) *Prepopulated* Faktur Pajak Masukan
- (2) *Prepopulated* Dokumen Impor (PIB)
- *(3) Prepopulated VAT (Value Added Tax) Refund*

- Fitur *Prepopulated* data pajak Menurut Solihatun *et al.* (2022: 17-18), memiliki beberapa manfaat, diantaranya adalah:
- (1) Membantu wajib pajak dalam pengisian SPT masa PPN dengan lengkap, benar dan jelas.
- (2) Dalam pembuatan faktur pajak serta pelaporan SPT masa PPN dapat saling terhubung.
- (3) Dapat meningkatkan kemudahan pelayanan kepada PKP. Dan dapat memudahkan wajib pajak dalam pengisian data pajak.
- **c. f c. Fitur** *Prepopulated VAT* **(Value 1)**<br> **c. Fitur** *Prepopulated VAT* **(Value 1)**<br> **Fitur** *Prepopulated Pajak***<br>
Fitur** *Prepopulated data***<br>
beberapa manfaat, diantara<br>
(1) Membantu wajib pajak<br>
dan jelas.<br>
(2) D** (4) Dijamin keamanannya, karena telah divalidasi oleh pihak otoritas, sehingga WP tidak perlu lagi menggunakan jasa pihak ke 3 (*QR*).

(5) Proses Administrasi pelaporan SPT masa PPN, menjadi lebih sederhana.

# **d. Mekanisme penggunaan** *prepopulated* **data Institut Bisnis dan Informatika Kwik Kian**

Mekanisme penggunaan *prepopulated* data menurut Firdaus dan Marfiana (2021: 224), adalah sebagai berikut:

- (1) Langkah 1: Pilih menu *prepopulated* data => Faktur Pajak Masukan.
- (2) Langkah 2: Isikan Masa Pajak dan Tahun Pajak untuk data yang akan dilakukan penarikan, masukkan juga nomor NPWP dan Nomor Faktur jika diperlukan => Klik *Get Data*.

2. Dilarang mengumumkan dan memperbanyak sebagian atau seluruh karya tulis ini dalam bentuk apapun . Pengutipan tidak merugikan kepentingan yang wajar IBIKKG

tanpa izin IBIKKG

ō.

penulisan kritik dan tinjauan suatu masalah.

. Dilarang mengutip sebagian atau seluruh karya tulis ini tanpa mencantumkan dan menyebutkan sumber:

Hak Cipta Dilindungi Undang-Undang

. Pengutipan hanya untuk kepentingan pendidikan, penelitian, penulisan karya ilmiah, penyusunan laporan

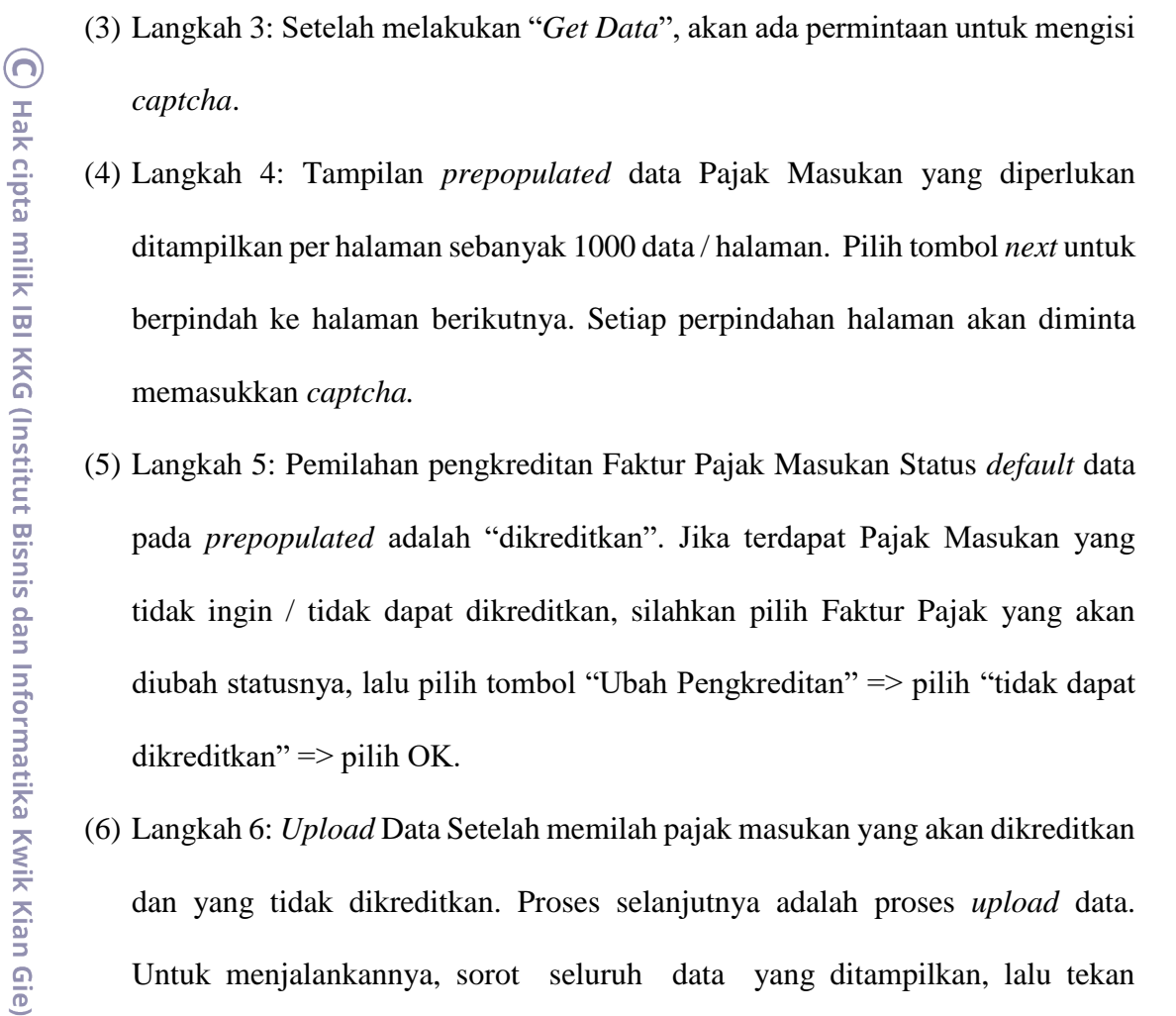

- (4) Langkah 4: Tampilan *prepopulated* data Pajak Masukan yang diperlukan ditampilkan per halaman sebanyak 1000 data / halaman. Pilih tombol *next* untuk berpindah ke halaman berikutnya. Setiap perpindahan halaman akan diminta memasukkan *captcha.*
- (5) Langkah 5: Pemilahan pengkreditan Faktur Pajak Masukan Status *default* data pada *prepopulated* adalah "dikreditkan". Jika terdapat Pajak Masukan yang tidak ingin / tidak dapat dikreditkan, silahkan pilih Faktur Pajak yang akan diubah statusnya, lalu pilih tombol "Ubah Pengkreditan" => pilih "tidak dapat dikreditkan"  $\Rightarrow$  pilih OK.
- (6) Langkah 6: *Upload* Data Setelah memilah pajak masukan yang akan dikreditkan dan yang tidak dikreditkan. Proses selanjutnya adalah proses *upload* data. Untuk menjalankannya, sorot seluruh data yang ditampilkan, lalu tekan "*Upload*".
- (7) Langkah 7: Validasi *Upload* Data selanjutnya akan muncul informasi keterangan jumlah faktur pajak masukan yang akan di *upload.* Pastikan data yang akan di *upload* sudah sesuai karena data tidak dapat diubah lagi setelah di upload. Untuk memulai *upload*, tekan tombol "*yes*". Lalu akan muncul notifikasi bahwa faktur pajak siap diproses oleh *uploader*. Lanjutkan dengan pilih "OK".
- (8) Langkah 8: Pengecekan *uploader* Faktur Pajak pastikan *uploader* Faktur Pajak masukan dijalankan agar proses upload dapat berlangsung. Untuk memastikan

1. Dilarang mengutip sebagian atau seluruh karya tulis ini tanpa mencantumkan dan menyebutkan sumber:  $\omega$ . Pengutipan hanya untuk kepentingan pendidikan, penelitian, penulisan karya ilmiah, penyusunan laporan

Hak Cipta Dilindungi Undang-Undang

**Institut Bisnis dan Informatika Kwik Kian** 

penulisan kritik dan tinjauan suatu masalah

2. Dilarang mengumumkan dan memperbanyak sebagian atau seluruh karya tulis ini dalam bentuk apapun b. Pengutipan tidak merugikan kepentingan yang wajar IBIKKG

tanpa izin IBIKKG

KWIK KIAN GIE SCHOOL OF BUSINESS

 $\hfill\ensuremath{\mathsf{D}}$ 

penulisan kritik dan tinjauan suatu masalah.

uploader berjalan, masuk ke manajemen upload lalu pilih upload faktur / retur (Alt+Shift+M). Lanjutkan dengan memilih "*Start Uploader*" hingga muncul notifikasi "*Uploader* berjalan", pilih "OK" untuk menutup.

(9) Langkah 9: Hasil upload *prepopulated* data lakukan pengecekan apakah faktur pajak hasil *prepopulated* data tadi sudah berhasil di upload dan telah masuk ke administrasi Pajak Masukan dengan cara pilih menu Faktur => Pajak Masukan => Administrasi Faktur. Pastikan seluruh data hasil *prepopulated* yang sudah di upload telah masuk dan statusnya adalah *approval* sukses. **e. Perbedaan dengan E-faktur sebelumnya**<br> **e. Perbedaan** and **Perbedaan** dengan dengan dengan mentifikasi "*Uploader* berjalan", pilih "O<br>
(9) Langkah 9: Hasil upload *prepopulated* data tadi sudal<br>
administrasi Paja

(10) Langkah 10: Proses selesai.

Perbedaan antara E-faktur versi 2.0 dan E-faktur 3.0 Menurut Kusyeni *et al.* (2021: 180), diantaranya adalah sebagai berikut:

(1) E-faktur 2.0: PKP menginput Pajak masukan dan PIB dan akan divalidasi oleh DJP

E-faktur 3.0: DJP menyajikan Pajak masukan yang masih bisa dilaporkan pada SPT masa PPN dan PPnBM (tinggal dikreditkan oleh PKP)

(2) E-faktur 2.0: Aplikasi E-faktur desktop menyediakan fungsi *generate* SPT masa PPN dan PPnBM 1111 yang menghasilkan file csv untuk kemudian dilaporkan melalui E-filing atau di KPP melalui TPT online.

E-faktur 3.0: Fungsi *generate* SPT masa PPN dan PPnBM dihapuskan dan PKP diarahkan untuk melakukan pelaporan SPT masa PPN dan PPnBM 1111 melalui aplikasi web based E-faktur.

tanpa izin IBIKKG

. Dilarang mengutip sebagian atau seluruh karya tulis ini tanpa mencantumkan dan menyebutkan sumber:

**Institut Bisnis dan Informatika Kwik Kian** 

Hak Cipta Dilindungi Undang-Undang

. Pengutipan hanya untuk kepentingan pendidikan, penelitian, penulisan karya ilmiah, penyusunan laporan

# **B. Penelitian Terdahulu**

# Table 2.1

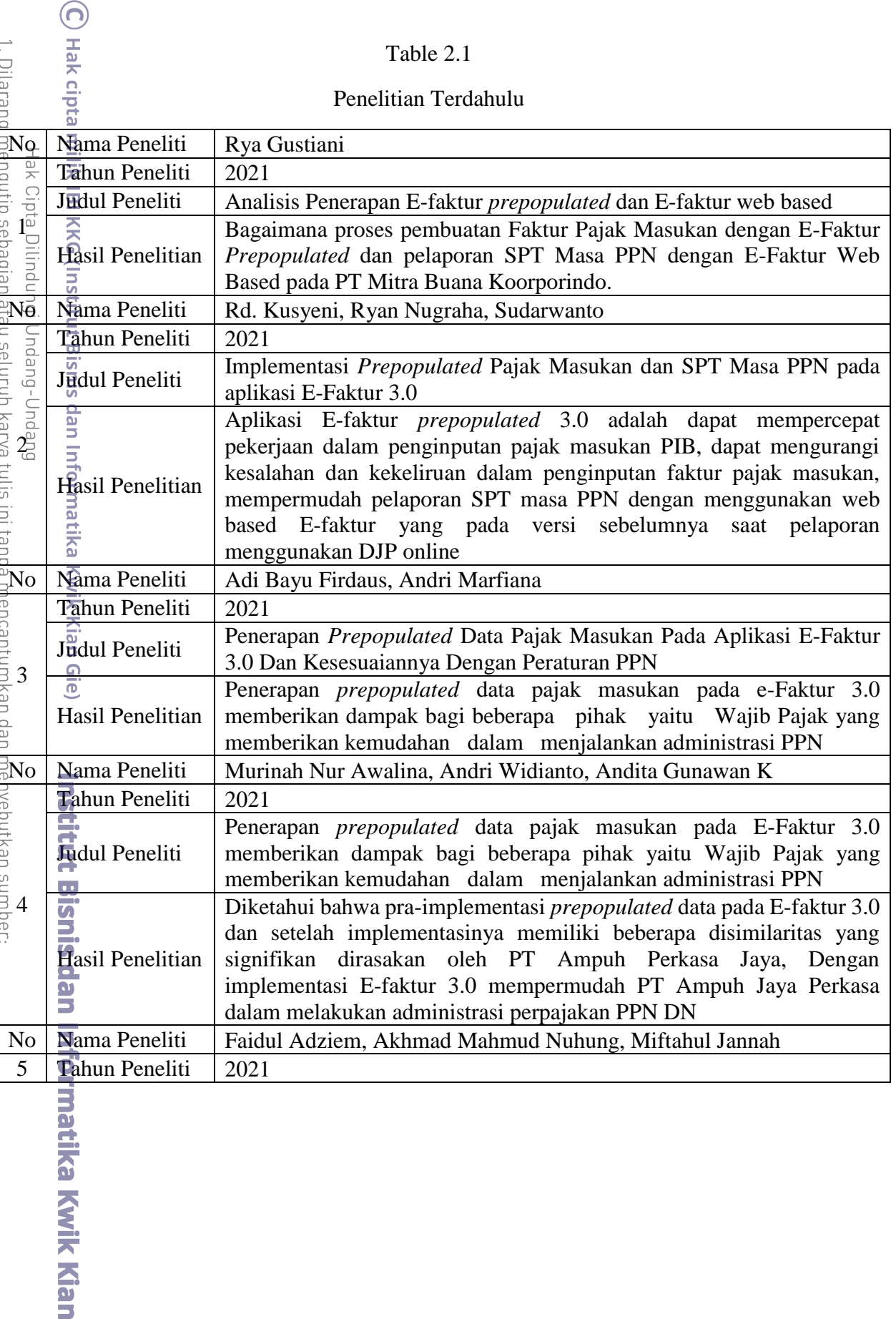

KWIK KIAN GIE

**READ** 

2. Dilarang mengumumkan dan memperbanyak sebagian atau seluruh karya tulis ini dalam bentuk apapun<br>tanpa izin IBIKKG. penulisan kritik dan tinjauan suatu masalah.<br>b. Pengutipan tidak merugikan kepentingan yang wajar IBIKKG.

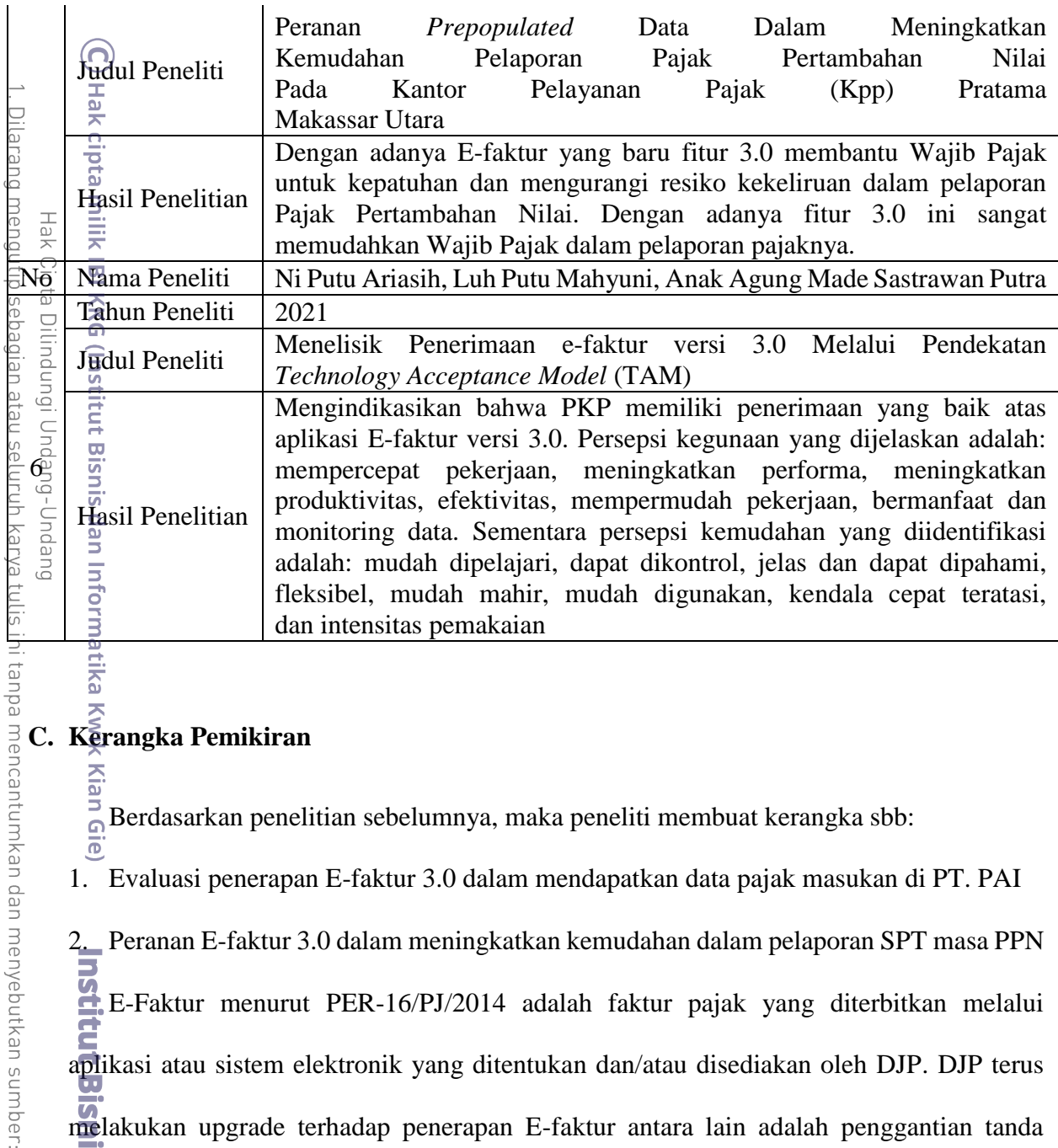

latika Kwik Kian

**Kian Gie** Berdasarkan penelitian sebelumnya, maka peneliti membuat kerangka sbb:

1. Evaluasi penerapan E-faktur 3.0 dalam mendapatkan data pajak masukan di PT. PAI

2. Peranan E-faktur 3.0 dalam meningkatkan kemudahan dalam pelaporan SPT masa PPN<br>E-Faktur menurut PER-16/PJ/2014 adalah faktur pajak yang diterbitkan melalui E-Faktur menurut PER-16/PJ/2014 adalah faktur pajak yang diterbitkan melalui aplikasi atau sistem elektronik yang ditentukan dan/atau disediakan oleh DJP. DJP terus melakukan upgrade terhadap penerapan E-faktur antara lain adalah penggantian tanda  $\overline{\bm{\sigma}}$ tangan basah dengan tanda tangan elektronik, faktur pajak tidak harus dicetak untuk mengurangi biaya kertas, biaya cetak dan biaya penyimpanan, dan bagi pembeli dapat mencegah penyalahgunaan faktur pajak, serta E-faktur juga dilengkapi dengan keamanan

. Pengutipan hanya untuk kepentingan pendidikan, penelitian, penulisan karya ilmiah, penyusunan laporan,

KWIK KIAN GIE SCHOOL OF BUSINESS

**RANCA** 

 $\omega$ 

penulisan kritik dan tinjauan suatu masalah.

KWIK KIAN GIE

 $\rightarrow$ 

 $\Omega$ 

penulisan kritik dan tinjauan suatu masalah

Dilarang mengutip sebagian atau seluruh karya tulis ini tanpa mencantumkan dan menyebutkan sumber:

ika Kwik Kian Gie)

**Institut Bisnis dan Informatika Kwik Kian** 

Hak Cipta Dilindungi Undang-Undang

Pengutipan hanya untuk kepentingan pendidikan, penelitian, penulisan karya ilmiah, penyusunan laporan

berupa kode QR yang dapat diverifikasi oleh beberapa smartphone/handphone yang  $(\bigcap$ beredar di pasaran.

Pada Oktober 2020, DJP merilis secara nasional aplikasi E-faktur versi terbaru yaitu Efaktur 3.0 yang menyediakan fitur *prepopulated* data. *Prepopulated* data adalah sistem yang menyediakan Data pajak berdasarkan database yang sudah ada dan wajib pajak hanya perlu mengkonfirmasi data yang ingin dikreditkan. Penerapan E-faktur 3.0 menurut Firdaus dan Marfiana (2021: 219), memberikan dampak bagi Wajib Pajak dan fiskus untuk lebih dimudahkan dalam menjalankan administrasi PPN. Penerapan E-faktur 3.0 menurut Gustiani (2021: 206), dirasa masih belum maksimal dan memakan waktu banyak. Perusahaan memiliki dua tahap yang berbeda dalam pembuatan dan pelaporan SPT dikarenakan aplikasi yang digunakan pun berbeda.

# Gambar 2.1

Kerangka Pemikiran

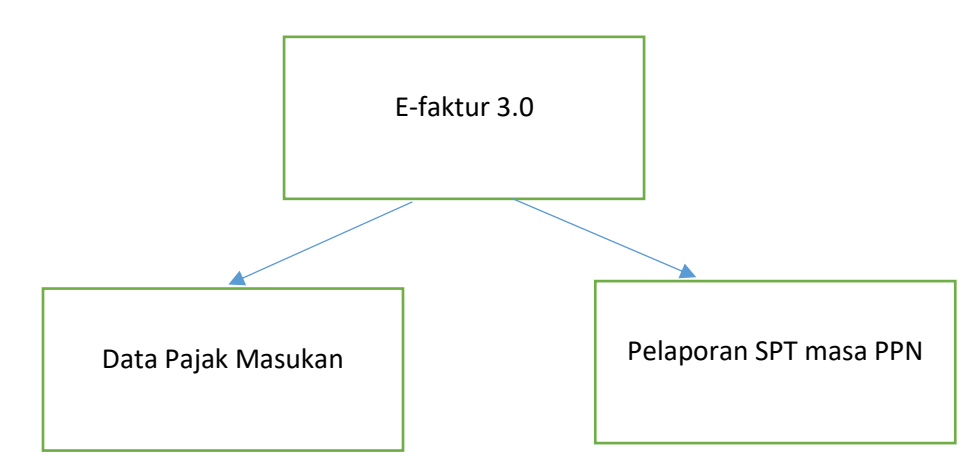